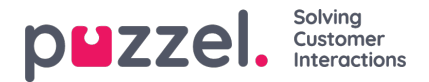

## **Legg til en oppgave og notater fra en sakstidslinje**

For å legge til en oppgave eller et notat på en sak, går du til «Saker» på toppen og velger den sak i listen der du ønsker å legge til en oppgave eller et notat. Klikk på <sup>+ Add Task</sup> ikon og tildel en bruker til den. Velg Lagre.

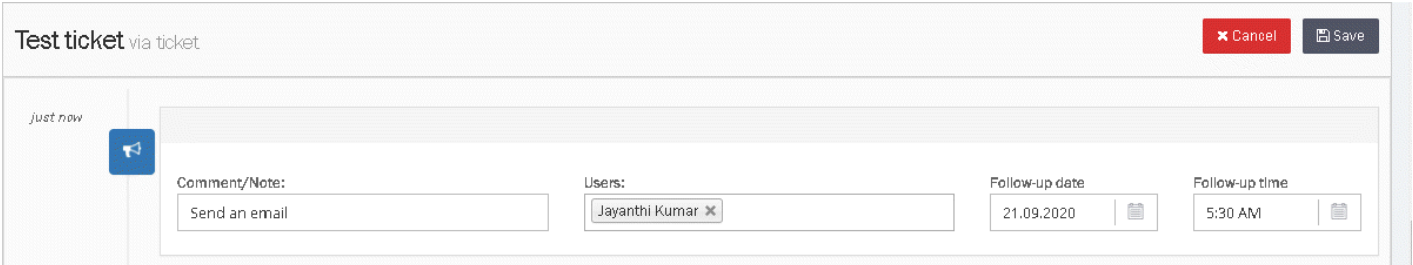

Oppfølgings-oppgaver kan ses av alle brukere som har tilgang til å se saken. Oppgaver kan også tildeles til forskjellige brukere med en tid & dato. Dette legges til i kalenderen til brukerens Dashboard.

Et varsel sendes til bruker(e) på det valgte tidspunkt og dato slik at de alltid er informert om hva de skal gjøre og når.

For å legge til et notat, klikk på  $\frac{1}{4}$   $\frac{1}{4}$  kon, skriv notatet og lagre.

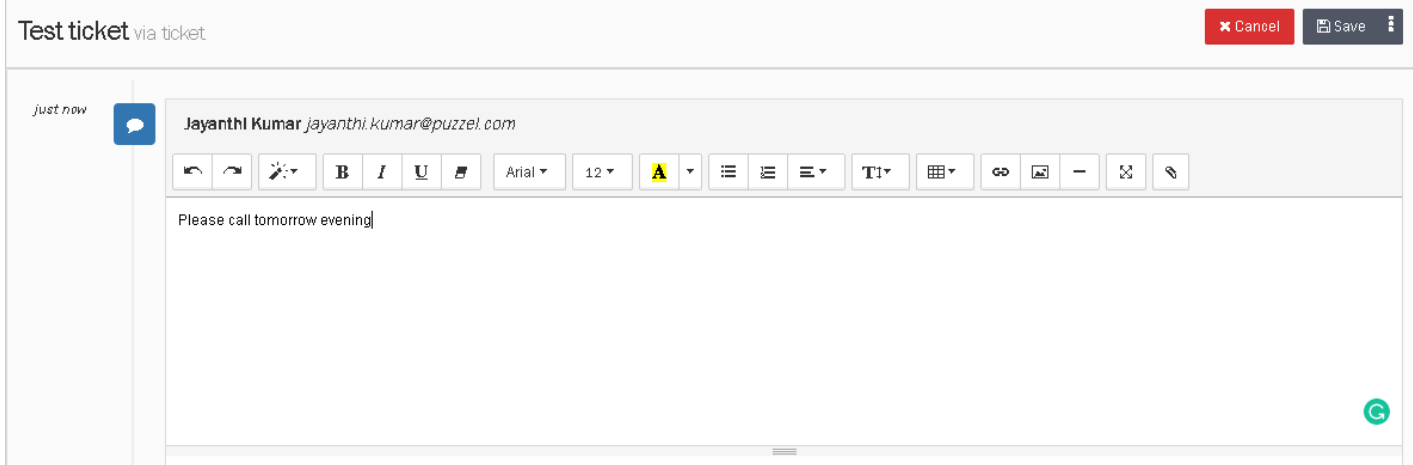